# **Estratègies SEM**

## **Visió general del SEM i els motors de cerca**

PID\_00246440

Alfredo Hernández Díaz

Temps mínim de dedicació recomanat: 3 hores

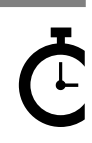

Universitat Oberta oberta<br>le Catalunya

Cap part d'aquesta publicació, incloent-hi el disseny general i la coberta, no pot ser copiada,<br>reproduïda, enmnagatzemada o transmesa de cap manera ni per cap mitjà, tant si és elèctric com<br>químic, mecànic, òptic, de grav

#### Índex

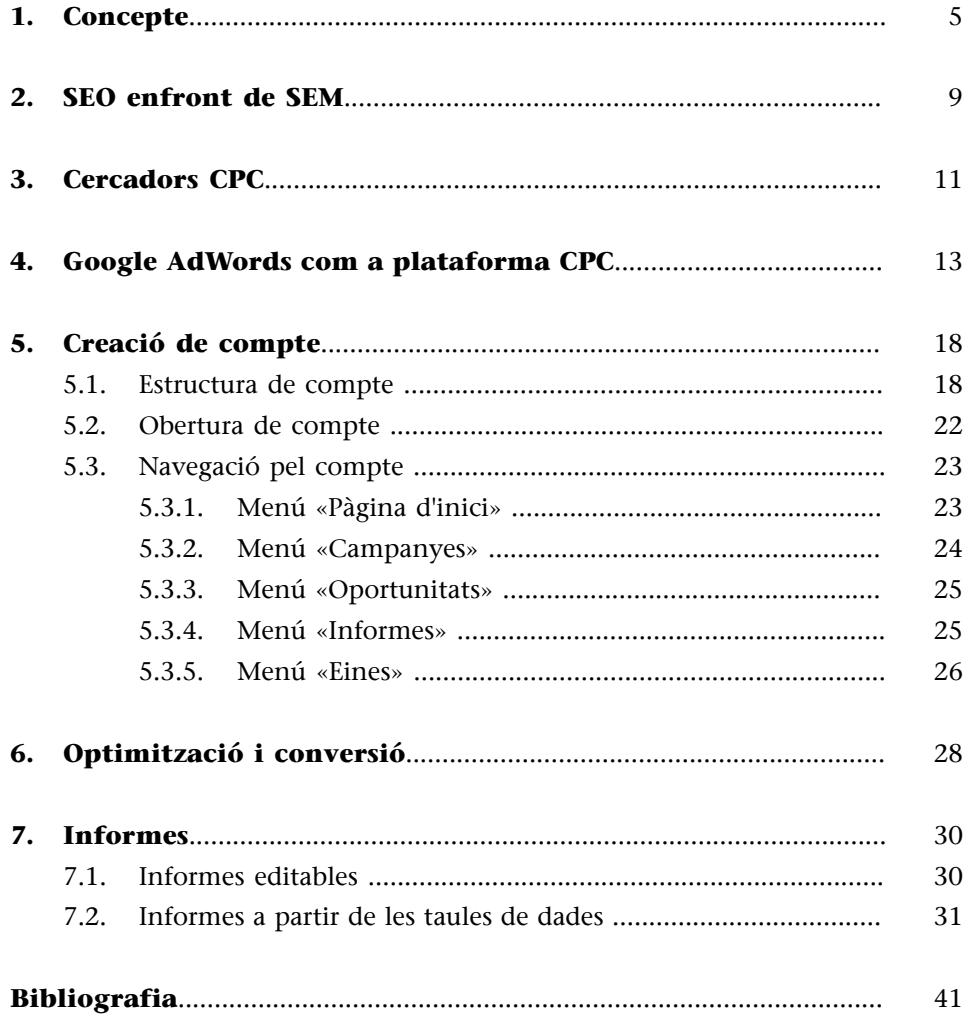

#### **1. Concepte**

<span id="page-4-0"></span>El SEM, *search engine marketing*, o màrqueting en motors de cerca és una modalitat de màrqueting a internet consistent en l'ús d'estratègies per optimitzar la visibilitat i augmentar l'accessibilitat dels llocs i pàgines web gràcies als cercadors.

D'aquesta manera, utilitzarem indistintament els noms de SEM, *search engine marketing*, anuncis o enllaços patrocinats, anuncis o enllaços de pagament, CPC (cost per clic) o PPC (pagament per clic).

Per definir el *search engine marketing*, utilitzarem la definició de *search engine land*, que defineix SEM com:

«SEM (search engine marketing) is the process of gaining website traffic by purchasing ads on search engines».

Hi ha dos components importants que s'han de complir de forma simultània, perquè puguem parlar de SEM ([Searchengineland, 2017](http://searchengineland.com/guide/what-is-paid-search)):

**1)** Una captació de trànsit web l'origen del qual prové exclusivament dels motors de cerca.

**2)** L'anunci de pagament és l'element activador del trànsit web generat des del motor de cerca.

Des dels seus orígens, el SEM engloba dos tipus d'aparicions en els resultats dels cercadors:

- SEO (*search engine optimization*). Estratègia per a l'obtenció de trànsit web procedent dels resultats orgànics o naturals dels motors de cerca.
- Publicitat en cercadors. Tècnica per aconseguir trànsit mitjançant la compra d'anuncis a la secció d'enllaços patrocinats dels cercadors.

El SEM abasta la planificació i gestió de campanyes de publicitat en línia en xarxes de cerca (Google AdWords, Bing Ads, etc.) i en xarxes *display* (AdWords Display, Bing Display Ads, entre d'altres).

I és que, quan parlem de publicitat a internet, hem de considerar que hi ha dues grans formes d'anunciar-se:

**1)Xarxadecerca.** De vegades referenciada simplement com *search*, que comprèn la publicitat en motors de cerca (Google, Bing, Yahoo, Ask, Baidu...), ja sigui de manera directa en els propis cercadors o en cercadors integrats en portals.

**2)Xarxa***display***.** També coneguda com *xarxa de contingut*, engloba la publicitat en qualsevol lloc web, aplicació o medi social, excloent el cas esmentat dels cercadors integrats. També es considera com a publicitat *display* la publicitat en vídeo i en aplicacions (apps), encara que de vegades es classifiqui de manera separada.

Mentre que la xarxa de cerca està vinculada amb anuncis de text, la xarxa *display* admet múltiples formats tant de text com gràfics, formats enriquits, animats o amb interacció per part de l'usuari, conegut com *rich media*, i de vídeo, i a més en diferents mides.

L'ús d'una xarxa o una altra dependrà en gran mesura de l'estratègia i de la nostra capacitat de segmentar adequadament, aquest últim un aspecte més complex en la xarxa de *display*. En molts casos, l'estratègia passa per complementar les dues xarxes. El propòsit que tingui la publicitat, l'audiència, la creativitat o el model de pagament determinarà si és convenient utilitzar una d'elles o ambdues.

En el cas pràctic que presentem, ens referim al SEM com al conjunt d'estratègies d'anuncis de pagament que apareixen en els resultats d'un motor de cerca, és a dir, exclusivament als resultats patrocinats o anuncis de text en cercadors, sense considerar la xarxa de *display*.

Ara veurem dos exemples d'anuncis de pagament a la xarxa de cerca de Google i Bing.

#### Figura 1. Anuncis de text en el cercador Google

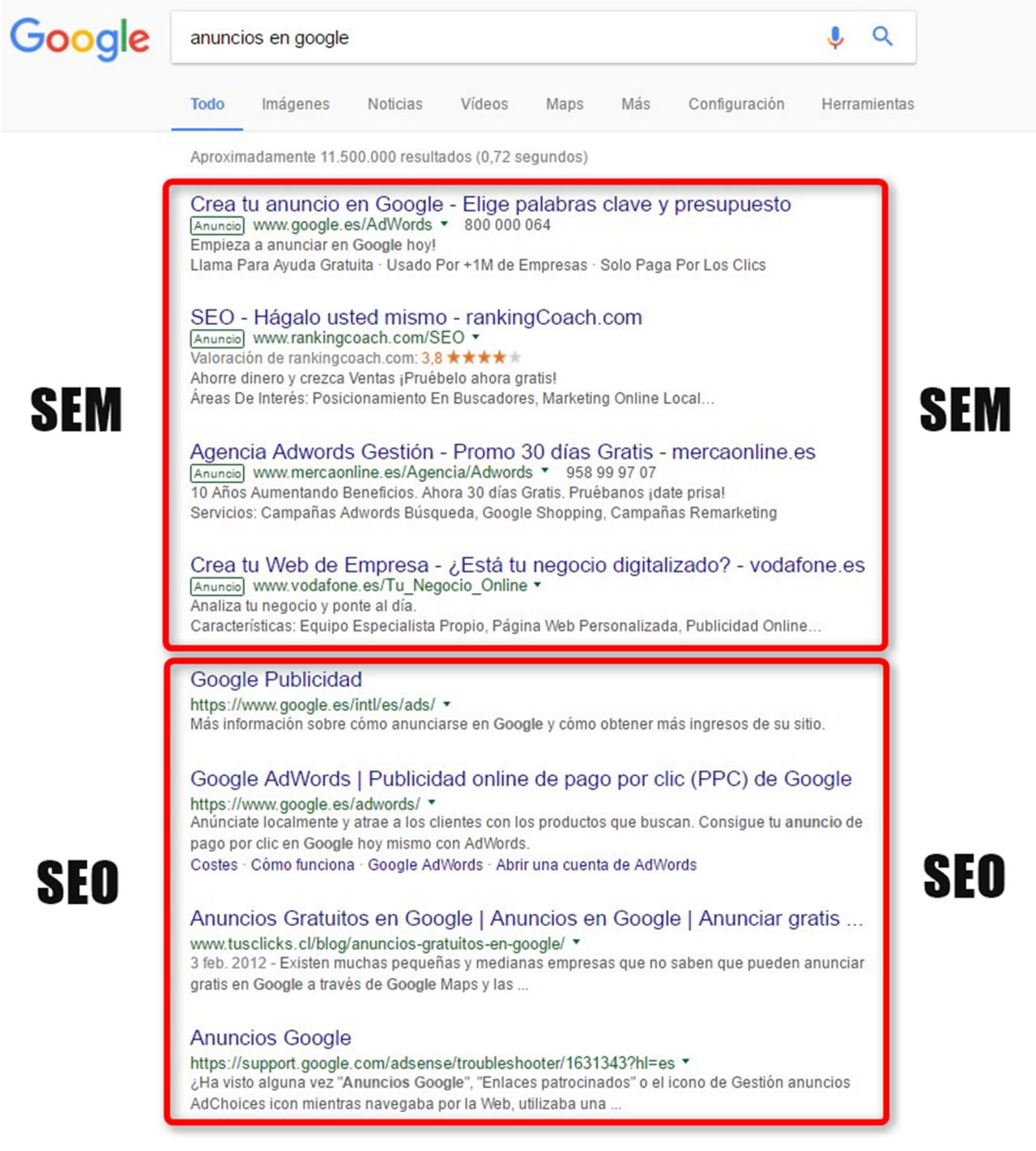

Font: elaboració pròpia

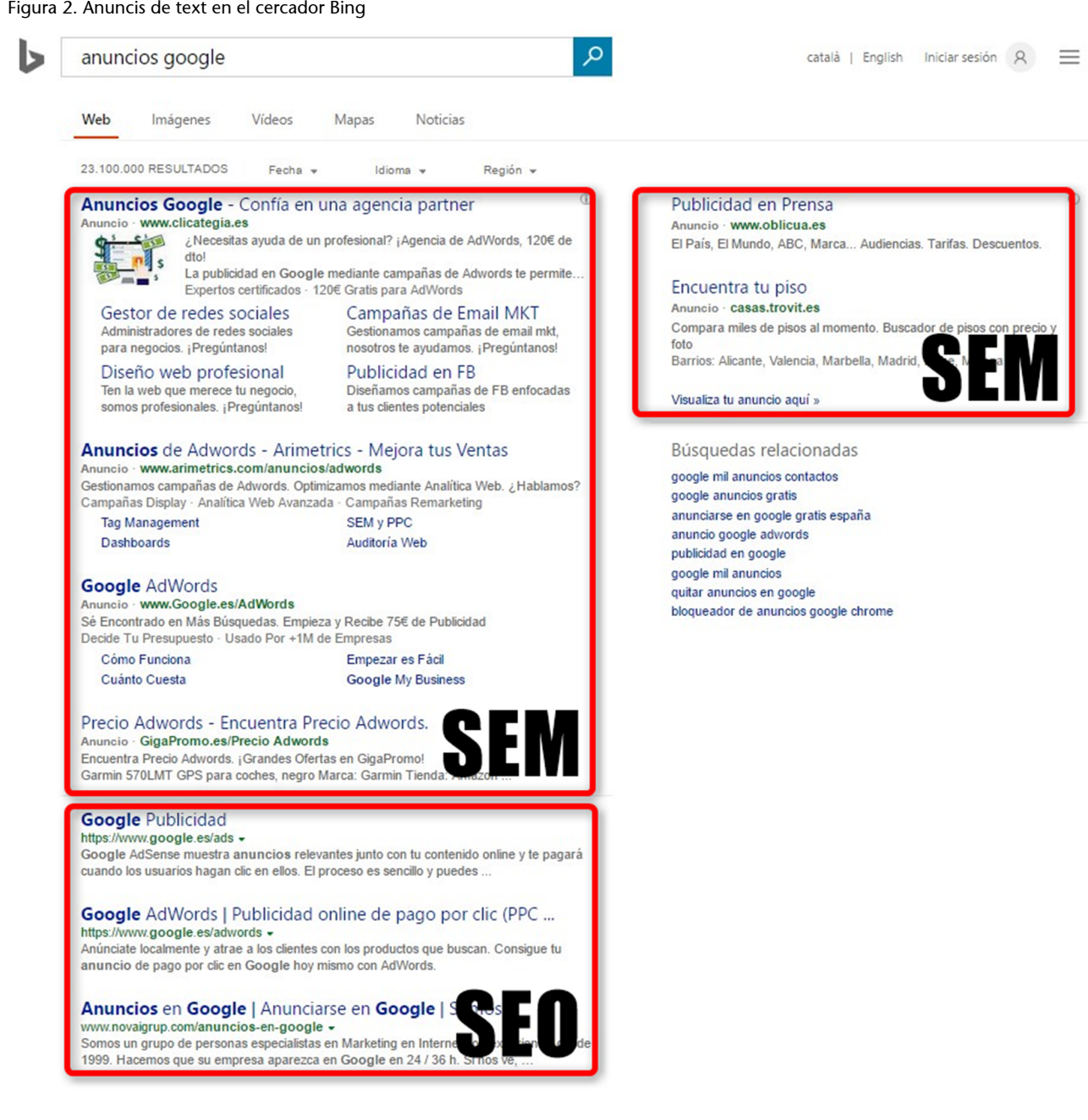

Font: elaboració pròpia

#### **2. SEO enfront de SEM**

<span id="page-8-0"></span>L'objectiu principal de qualsevol motor de cerca és ajudar els usuaris a trobar informació, productes o serveis que busquen de forma ràpida i precisa. Quan l'usuari escriu una paraula o una frase, anomenada «consulta» al motor de cerca, es mostra una sèrie de resultats que són rellevants per a la consulta realitzada. La majoria dels motors de cerca proporcionen dos tipus de resultats de cerca com a resposta a la consulta de l'usuari:

- Els resultats de la cerca orgànica, també denominats resultats naturals o gratuïts.
- Els anuncis de la xarxa de cerca.

Els cercadors mantenen per separat els resultats de la recerca i els anuncis de la xarxa de cerca. A Google, encara que tant els resultats de la cerca orgànica com els anuncis de la xarxa de cerca apareixen com a resposta a la consulta d'un usuari, els resultats són independents entre ells.

La classificació d'un resultat de la cerca orgànica no afecta la classificació dels anuncis, ni viceversa. D'aquesta manera, un anunciant pot utilitzar els anuncis de la xarxa de cerca per tenir més presència en línia, encara que el seu lloc no estigui present en els resultats principals de la recerca orgànica.

Alguns autors defineixen el SEM com una estratègia en sentit ampli que inclou també el SEO, considerant que aparèixer en els resultats orgànics també és una estratègia de màrqueting. No obstant això, per al nostre propòsit en aquest cas pràctic, és més senzill conceptualment diferenciar les dues estratègies, SEO i SEM, perquè si bé tenen el mateix objectiu (aconseguir la màxima visibilitat per a determinades cerques) la forma de fer-les és molt diferent.

Així doncs, utilitzarem el terme *SEO* per referir-nos als resultats orgànics i el terme *SEM* per als resultats patrocinats o anuncis de text en el cercador.

La importància del posicionament orgànic es justifica sota la premissa de l'alta taxa de retorn a la inversió, sempre que se seleccionin les paraules clau generadores d'un trànsit web qualificat, amb la qual cosa una empresa pot arribar al seu mercat objectiu sense haver de realitzar un desemborsament en publicitat, tot i que el temps i l'esforç necessaris en la implementació no són gratis.

El màrqueting en motors de cerca és una eina complementària, però no necessàriament alternativa del posicionament orgànic. És una eina que permet una microsegmentació del mercat, podent oferir a l'usuari exactament allò que està buscant.

Si atenem a l'estudi de múltiples fonts (comScore, StatCounter, etc.), un percentatge majoritari dels internautes en el món prefereixen Google sobre la resta de cercadors. A causa d'aquest ús massiu i al fet d'estar en constant i dinàmica evolució, la plataforma més generalitzada per gestionar el SEM és Google AdWords.

#### **3. Cercadors CPC**

<span id="page-10-0"></span>Els cercadors CPC o PPC són els motors de cerca que presenten anuncis als seus SERP sota la modalitat de cost o pagament per clic. Mitjançant aquesta modalitat, l'anunciant paga en funció dels clics que reben els seus anuncis, és a dir, en funció del nombre de vegades que es prem sobre ells.

#### **Exemple**

Suposem que el nostre anunci es mostra deu vegades i es prem en una ocasió. Mitjançant un model de PPC pagaríem únicament per aquest clic.

Quan ens referim a publicitat CPC en cercadors, dues solucions publicitàries destaquen enfront de la resta pel seu abast mundial en nombre d'usuaris. Es tracta de Google AdWords (eina publicitària de Google) i Bing Ads (eina publicitària de Bing). Les dues plataformes són similars, però difereixen principalment en diversos aspectes, entre els quals destaquen:

#### Figura 3. Tauler de control de Google AdWords

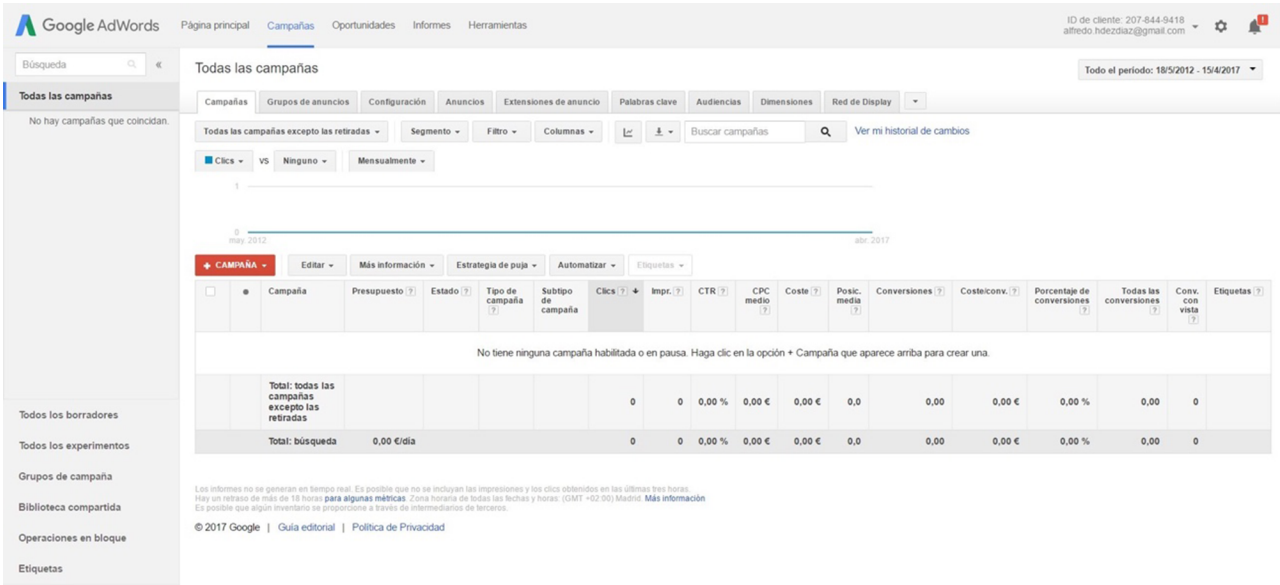

Font: elaboració pròpia

 $\mathbf{f}$ 

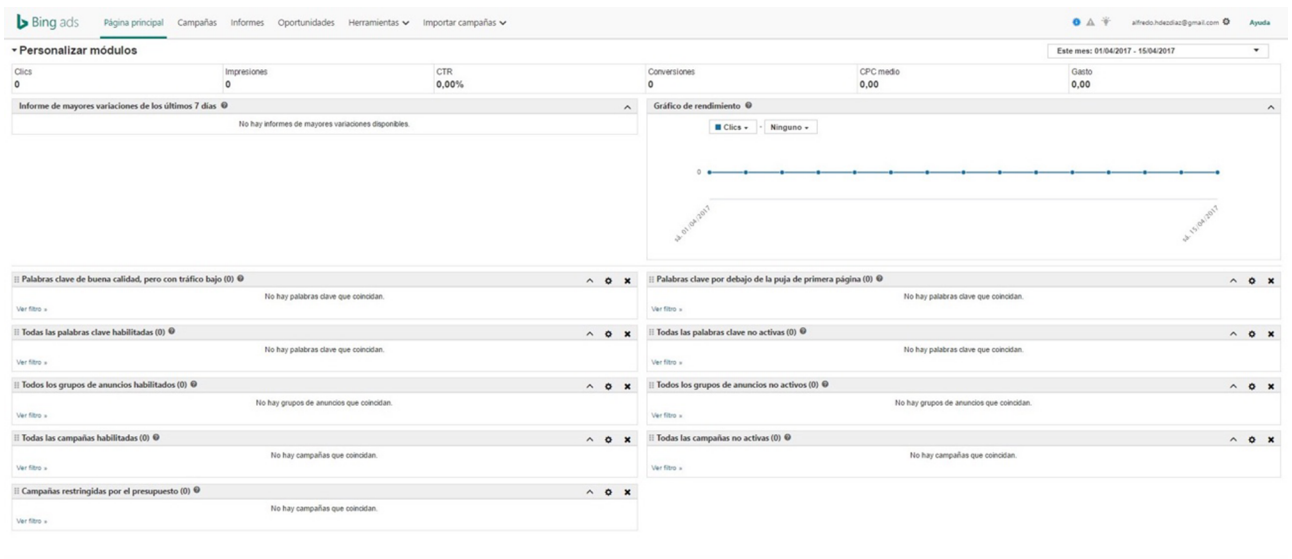

#### Figura 4. Tauler de control de Bing

Font: elaboració pròpia

- **Visibilitat.** Els anuncis de Google AdWords es mostren en el cercador de Google i els seus associats (*partners*) de recerca, mentre que la publicitat a Bing Ads es mostra a Bing i Yahoo.
- **Posiciódelsanuncis.** Bingo Addis exposa més anuncis a la pàgina de resultats de cerca des que Google AdWords va eliminar els anuncis laterals.
- **CPC.** El cost per clic a Bing Ads sol ser més baix que a Google AdWords en existir menys potencials usuaris que fan cerques i menys anunciants participants en les subhastes.
- **Format d'anuncis.** Els anuncis de text estàndard en Bing posseeixen un títol i una única línia de descripció extensa de setanta-un caràcters, en lloc dels dos camps de títol (de fins a trenta caràcters) i un únic camp de descripció estès (de fins a vuitanta caràcters) de Google AdWords.

Atès que un volum majoritari de les recerques realitzades a internet es realitza per mitjà del motor de cerca de Google, el gruix de la inversió publicitària hauria d'estar a Google AdWords.

#### **4. Google AdWords com a plataforma CPC**

<span id="page-12-0"></span>El model de *cost per clic* (CPC) o PPC és el mètode de pagament més utilitzat pels anunciants.

El CPC es basa en el pagament d'una quantitat per cada usuari que premi un anunci.

La quantitat que s'ha de pagar per clic s'estableix gràcies a programes gestors de publicitat en línia. Aquests programes fan servir un sistema de licitacions sobre paraules clau per determinar la quantitat d'impressions i les posicions dels anuncis enfront dels de la competència. El programa més usat pels anunciants és Google AdWords.

AdWords és la plataforma de gestió de publicitat en línia propietat de Google, mitjançant la qual els anunciants interessats poden mostrar anuncis patrocinats al cercador Google, la seva xarxa d'associats de recerca (xarxa de cerca de Google), més d'un milió de portals web, vídeos i aplicacions (xarxa de *display* de Google). La major part de la seva publicitat es basa en anuncis de text limitats per un nombre de caràcters.

Google AdWords es basa en cinc elements fonamentals:

**1) Les paraules clau (***keywords*): són termes individuals o frases que defineix l'anunciant i que poden activar els anuncis perquè es vegin tant en recerques com en llocs web. En el cas de les cerques, els anuncis apareixeran al costat dels resultats de les consultes que han activat aquestes paraules clau a la zona patrocinada. En el cas de llocs web no relacionats amb cerques, les paraules clau s'utilitzen de manera contextual, és a dir, Google podrà mostrar els anuncis quan localitzi aquestes paraules clau en el contingut o en funció de la temàtica que representin. És important tenir clar que una *keyword* o paraula clau pot ser tant una sola paraula com una frase.

#### **Exemple**

Considerem el cas d'una clínica dental que presta serveis d'implants dentals per habitants de Guadalajara; probablement li interessarà que els anuncis s'activin per recerques com «clínica dental», «dentistes a Guadalajara» i «implants dentals», entre d'altres.

A Google AdWords, l'ús de majúscules o minúscules és indiferent (*Dentista* i *dentista* són paraules iguals). No obstant això, els accents que diferencien una paraula clau d'una altra («clínica dental» i «clinica dental») són paraules clau diferents.

#### **Nota**

Google AdWords ha canviat recentment la seva interfície. Actualment hi ha l'opció de treballar sobre la versió nova i sobre l'antiga.

**2)L'ofertaolicitació:** representa el cost màxim que l'anunciant està disposat a assumir perquè el seu anunci es mostri o sigui premut. A la xarxa de cerca, les ofertes s'estableixen sobre la base d'un cost per clic (CPC), mentre que a la xarxa de *display* és possible licitar per clics (ofertes de CPC) o per impressions (ofertes de cost per mil impressions, CPM), si bé les licitacions per clic són les més àmpliament utilitzades.

**3)Elnivelldequalitat:** també conegut com *quality score*. És una de les mètriques més importants d'AdWords i, tot i això, descuidada per molts anunciants principiants a causa de la seva falta d'informació. És una puntuació que atorga Google per cada paraula clau i ubicació, i indica si ho estem fent bé o no. Es calcula en temps real per cada recerca i pàgina vista. Té en compte, entre altres factors, la paraula clau escollida, el text de l'anunci, la pàgina web de destí, la taxa de clic i el rendiment per part d'altres anunciants a cada localització. Amb aquesta mètrica Google ens informa si li agrada la nostra campanya i la nostra web, si està creada de manera eficient i si és probable que tingui bons resultats.

L'objectiu del factor de qualitat és filtrar als bons anunciants dels quals no ho són, ja que una bona campanya per a Google vol dir que:

**a)** Els usuaris troben allò que estan buscant.

**b)** Els anunciants aconsegueixen els seus objectius de màrqueting (visites, contactes, vendes, etc.).

**c)** Tots dos participants tenen una millor experiència publicitària, cosa que comportarà més ingressos per al cercador.

La majoria de les plataformes publicitàries treballen amb factors de qualitat en els anuncis per optimitzar l'espai publicitari i premiar els anunciants que connecten adequadament amb els seus usuaris. Tot i que és confús, Google és dels pocs cercadors que ofereix informació sobre aquest factor (explica superficialment els factors més influents concedint una puntuació, però no n'explica el barem), fet que permet als anunciants prendre-ho com una mètrica més en el camp d'optimització de les campanyes. Així doncs, una paraula clau amb un mal rendiment, un text d'anunci poc clar, o una pàgina web amb una mala experiència d'ús o poc optimitzada per al cercador repercutiran notablement en el nivell de qualitat, que significa pagar molt més per sortir l'anunci o ens relegarà a posicions baixes, pagant fins i tot més que els que surten per sobre nostre.

**4)Elrànquingd'anunci:** és una puntuació que serveix per a indicar la posició relativa en la qual apareix un anunci respecte a la resta d'anunciants.

Quan diversos anunciants utilitzen la mateixa paraula clau per activar els seus anuncis o volen que els seus anuncis surtin a les mateixes ubicacions, Google determina quins anunciants sortiran finalment i en quin ordre. L'anunciant amb millor rànquing tindrà la posició 1, el següent la posició 2 i així successivament fins al límit d'anuncis que es puguin mostrar. Els altres anunciants no apareixeran. El rànquing de l'anunci es basa en la combinació de dos elements, l'oferta o licitació que l'anunciant fa per l'anunci, i un factor de qualitat que Google calcula. Per tant, l'anunciant té diverses formes d'augmentar el seu rànquing i millorar la seva posició:

**a)** Incrementar la seva oferta, és a dir, licitar més per sortir.

**b)** Incrementar el nivell de qualitat, és a dir, optimitzar millor les seves paraules, anuncis, pàgines web, etc.

**c)** Que els anunciants que surten per sobre baixin la seva oferta o el seu nivell de qualitat i per tant, disminueixin el seu rànquing.

#### **Exemple**

Mostrem tres anunciants fabricants d'automòbils amb CPC i nivells de qualitat diferents.

Taula 1

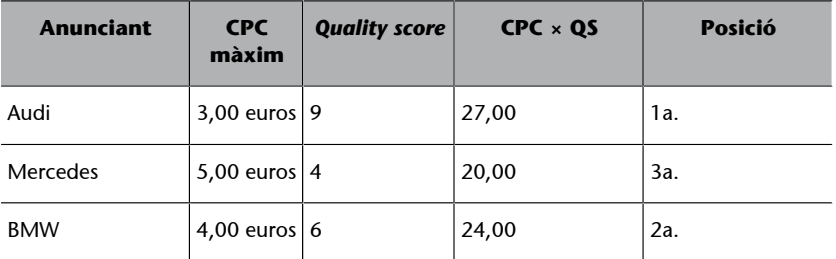

Mercedes, que és el que més CPC està disposat a pagar (cinc euros), apareixerà l'últim. No obstant això Audi, que ofereix el menor CPC màxim, arribarà a la primera posició de l'anunci atès el seu nivell de qualitat.

Independentment del CPC màxim que està disposat a pagar, l'anunciant sempre paga l'import mínim per la millor posició que pugui aconseguir tenint en compte la seva oferta i nivell de qualitat. Aquest valor a més sempre és igual o menor que la seva licitació. És a dir, si licitem per una paraula clau un euro per clic, mai no pagarem més d'aquesta quantitat, però és possible que paguem menys. Per tant, si volem pagar menys podem baixar la nostra licitació o optimitzar la campanya per pujar el nivell de qualitat.

**5)Lesubicacions:** són llocs d'internet propietat de Google com YouTube, llocs de socis de Google com NYTimes.com, i qualsevol altre lloc web que mostri anuncis d'AdWords. També s'inclouen en aquest apartat les aplicacions mòbils. Una ubicació pot representar un lloc web complet o només una part (per exemple, un directori o categoria). Google pot determinar de manera automàtica on apareixeran els anuncis relacionats amb paraules clau, però també és possible controlar els llocs web on es vol sortir.

Els anuncis es poden veure en dispositius diferents (ordinadors, *smartphones* o tauletes) i mostrar-se en el cercador de Google, Google Maps, cercadors de Google integrats en portals, llocs propietat i llocs de socis de Google, portals web de tot el món, i en vídeos i aplicacions.

Quins avantatges ofereix Google AdWords?

- **Inversió:** l'anunciant decideix quant vol invertir per dia o per període.
- **Facilitatd'accés:** l'anunciant pot registrar-se a la plataforma amb un usuari i contrasenya. Només necessita afegir una adreça de facturació i una forma de pagament per començar a anunciar-se. Ha de disposar d'un lloc web

al qual redirigir els anuncis, llevat de casos molt específics, com el cas de publicitar una app (on ha de donar-se d'alta a Google Play o Apple Store).

- **Gestió flexible:** control total de les ofertes i l'orientació de campanyes (geografia, horari, paraules clau anuncis...), opcions múltiples de segmentació, eines per estudiar el mercat i fer estimacions, eines de productivitat, optimització, informes, entre d'altres.
- Atenció al client: Google ofereix múltiples mitjans de comunicació (xat, formulari, telèfon) en català.
- **Certificacions:** disposa d'un sistema de certificacions per mitjà de les quals els professionals i agències de màrqueting poden acreditar-se com experts.

Google no és recomanable per a alguns anunciants. És el cas dels quals ofereixin productes o serveis no buscats a internet, o que no sigui possible identificar amb claredat llocs web on anunciar-se.

Per exemple, empreses que venen instal·lacions molt específiques i són només accessibles a un conjunt molt reduït de potencials clients, o anunciants que segmenten el seu anunci a una zona geogràfica molt petita (localitats amb centenars o pocs milers d'habitants).

Google té una política editorial amb restriccions a determinats serveis/productes (serveis per a adults, joc, violència, etc.).

A la pràctica, l'evolució del mercat ha convertit Google AdWords en una eina complexa. Crear i posar en marxa una campanya sembla relativament senzill, però crear-la correctament i optimitzar-la perquè funcioni i sigui rendible o molt rendible és bastant més complicat.

Abans de crear un compte a AdWords i inserir la nostra campanya PPC, hem de preparar-la i establir-la per mitjà d'un pla, és a dir, una ruta que ens guïi amb objectius, públic objectiu, abast, pla d'actuacions i avaluació de resultats. Tampoc no hem d'oblidar el marc deontològic i legal.

**1)Objectius:** es defineixen els objectius de la campanya publicitària a partir d'una anàlisi i diagnòstic de l'empresa i el seu mercat (per exemple, DAFO), d'una hipòtesi de rendibilitat i d'una previsió de la demanda en un horitzó temporal adequat. És convenient analitzar diversos escenaris, ja que treballem amb previsions. Establirem uns objectius o metes (incrementar la visibilitat, millorar les vendes, augmentar la quota de mercat, obtenir més contactes, augmentar les visites...) i els quantifiquem (augmentar les visites en un X%, aconseguir X contactes a la setmana, vendre per import de X al mes...).

**2)Públicobjectiu:** són els potencials o els actuals clients que poden ser impactats en una campanya. L'anàlisi del mercat realitzat ens proporciona una orientació sobre les característiques i necessitats de la nostra audiència, les seves actituds i els possibles obstacles de comunicació que s'hagin detectat. Els

#### **Enllaç recomanat**

Cal informar-se amb detall d'aquesta política, que es pot consultar a: [https://support.google.com/](https://support.google.com/adwordspolicy/answer/1316548?hl=es) [adwordspo](https://support.google.com/adwordspolicy/answer/1316548?hl=es)[licy/answer/1316548?hl=es](https://support.google.com/adwordspolicy/answer/1316548?hl=es)

principals criteris de segmentació en campanyes SEM-PPC són demogràfics, sociogeogràfics, idiomàtics, estil de vida i interessos, i paraules clau, ubicacions i temàtiques dels llocs web. Com més gran sigui el públic objectiu en relació amb el públic total, menor serà el nivell d'afinitat entre el públic objectiu i la campanya. En funció de l'estratègia que seleccionem, la segmentació del públic objectiu es farà per a un major o menor nivell d'afinitat.

**3)Abast:** L'abast de la campanya fa referència a la durada temporal, als recursos efectius disponibles (personal assignat, plataformes publicitàries, eines de seguiment, inversió publicitària, etc.) i a la cobertura, és a dir, la quantitat d'usuaris als quals volem arribar dins el públic total.

**4)Plad'actuacions:** en el pla d'actuacions definim el calendari de les diferents fites, les tasques a desenvolupar (creació, coordinació, manteniment, actualització, seguiment i avaluació), les pàgines web d'aterratge (*landing pages* en anglès), i el disseny i creació de la campanya publicitària.

**5)Avaluacióderesultats:** el registre i seguiment de les dades amb paràmetres clau proporcionen una analítica que permet optimitzar les nostres campanyes en línia PPC i reaccionar amb canvis immediats.

**6)Marcdeontològicilegal:** establir els principis deontològics de l'anunciant, com poden ser el llenguatge que cal utilitzar, protecció de la sensibilitat, respecte pels drets humans, etc. Alhora, identificar els possibles drets legals i restriccions dels responsables i destinataris de la campanya, i finalment, tenir en compte la seguretat i la confidencialitat de les dades recollides, especialment en el cas de dades de persones físiques, dades financeres o de caràcter mèdic.

#### **5. Creació de compte**

<span id="page-17-0"></span>Un compte d'AdWords s'estructura jeràrquicament en diversos nivells.

#### **5.1. Estructura de compte**

<span id="page-17-1"></span>L'estructura de compte es divideix en compte, campanya, grup d'anuncis, anuncis i paraules clau.

Figura 5

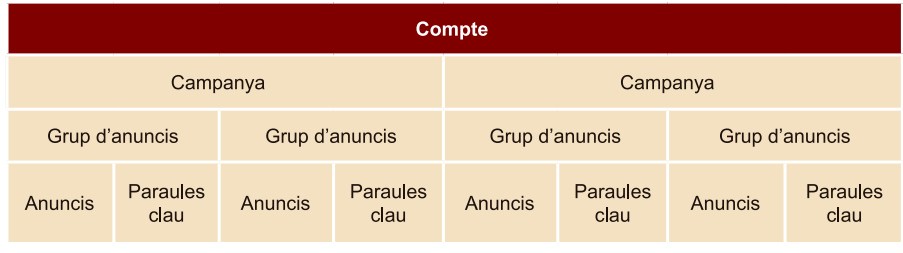

Font: Google

**1) Nivell de compte.** És el primer nivell. Al compte s'accedeix mitjançant un nom d'usuari (correu electrònic) i una contrasenya. En aquest nivell es configuren les dades de facturació i pagament, preferències del compte i accés a diverses eines.

**2)Nivelldecampanya.** És el segon nivell on es creen les campanyes. Venen determinades per un nom, una tipologia (només cerca, només *display*, cerca + *display, shopping*, vídeo), diferents opcions d'orientació i segmentació (localització geogràfica, idiomes, tipus de dispositiu, dates d'inici i fi, etc.), i altres configuracions avançades. A més, des d'aquí es controlen les opcions de pressupost diari i la forma de publicar els anuncis (de manera accelerada o constant).

3) Nivell de grup d'anuncis. En aquest tercer nivell, a més de proporcionar un nom i establir una oferta (licitació general) per al grup, és on s'afegeixen els anuncis, les paraules clau, paraules clau negatives, ubicacions, públics i altres orientacions.

**4)Paraules clau.** Les paraules clau serveixen per activar un anunci en una cerca o en un portal. A cada campanya es crea una llista de paraules clau que determina per a quines cerques volem aparèixer i per a quines no. Atès que la quantitat de cerques pot ser molt alta, Google ha inclòs un atribut anomenat «concordança», que defineix per a cada paraula clau el seu abast o nivell de coincidència.

Hi ha quatre tipus de concordances:

**a)Concordançaampla.** Té el màxim abast i activa les cerques amb sinònims, plurals i singulars, canvis de gènere, accents, cerques relacionades, cerques amb els termes en qualsevol ordre, cerques que inclouen termes addicionals i errors ortogràfics. S'utilitza per captar trànsit mitjançant múltiples cerques, tot i que en activar-les moltes generen clics irrellevants i CTR baixos.

Vegem un exemple d'una botiga en línia que ven marcs per a quadres.

### **Exemple: marcs de quadres en concordança ampla** Activarà totes aquestes recerques: marcs de quadres marcs de quadres barats marc de quadres marc de pintura marcs per a pintures marcs per a fotos marcs per a quadres marcs quadres marcs de fusta marcs per a quadres barats emmarcar fotos

**b)Concordançaamplamodificada.** És una evolució de la concordança ampla que serveix per a restringir una mica més les cerques. S'afegeix el símbol + davant d'un, diversos o tots els termes de les paraules clau. Aquesta concordança activa les cerques amb sinònims, plurals i singulars, canvis de gènere, accents, cerques amb els termes en qualsevol ordre, cerques que inclouen termes addicionals i errors ortogràfics, però no l'ús de sinònims o cerques relacionades de les paraules que porten el + davant. És molt més precisa que la concordança ampla, de manera que el trànsit que s'obté és millor, així com major taxa de CTR. Recomanem aquest tipus de concordança en començar una campanya.

#### **Exemple: + marcs de + quadres en concordança ampla**

Activarà totes aquestes cerques: marcs de quadres marcs de quadres barats marc de quadres marcs per a quadres marcs quadres

marcs per a quadres barats No s'activaran aquestes cerques: marcs de pintura marcs per a pintures marcs per a fotos marcs de fusta emmarcar fotos

**c)Concordançadefrase.** Aquest tipus de concordança és més restrictiva que la concordança ampla i la concordança ampla modificada. S'utilitza tancant entre cometes paraules clau completes, és a dir, no es pot fer servir només en una paraula. Mostra els anuncis quan un usuari realitza una recerca que conté aquesta frase, incloses lleugeres variacions (com a singular i plural, errors ortogràfics, acrònims, paraules amb arrel comuna, abreviatures i accents), podent contenir text davant i darrere, però no al mig. Aquest tipus de concordança no s'utilitza massa, excepte per a casos molt específics.

#### **Exemple: «marcs de quadres» en concordança de frase**

Activarà totes aquestes cerques: marcs de quadres marc de quadres marcs de quadres barats No s'activaran aquestes cerques: marc de pintura marcs per a pintures marcs per a fotos marcs per a quadres marcs quadres marcs de fusta marcs per a quadres barats emmarcar fotos

**d)Concordançaexacta.** Ofereix la màxima precisió sobre la cerca que volem activar. S'utilitza tancant les paraules clau completes entre claudàtors, és a dir, no es pot fer servir només en una paraula. Mostra els anuncis quan un usuari realitza aquesta cerca (i lleugeres variacions), no podent contenir text ni davant, ni al darrere, ni al mig. Aquesta opció limita molt el trànsit, però per contra genera CTR elevats. S'aconsella incloure les paraules clau més importants de la campanya en aquesta concordança.

#### **Exemple: «marcs de quadres» en concordança exacta**

Activarà totes aquestes cerques:

marcs de quadres marc de quadres No s'activaran aquestes cerques: marcs de quadres barats marcs de pintura marcs per a pintures marcs per a fotos marcs per a quadres marcs quadres marcs de fusta marcs per a quadres barats emmarcar fotos

Finalment, hi ha un tipus de paraules clau anomenades «paraules clau negatives» o «paraules clau de bloqueig». La funció de les paraules clau negatives o de bloqueig és impedir que els anuncis s'activin, si la cerca de l'usuari conté aquesta paraula que hem inclòs com a negativa. És una excel·lent opció per evitar rebre clics de baixa qualitat.

Quan afegim paraules clau negatives cal distingir-les afegint al principi de la paraula clau el símbol «-», sense espais. No obstant això, a les plataformes de publicitat hi ha espais concrets en què afegir directament aquest tipus de paraules clau, sense que sigui necessari usar els guions. Les paraules clau negatives sempre tenen prioritat sobre la resta de paraules clau positives.

Per exemple, la paraula clau negativa: -«marcs» tindria prioritat sobre la paraula clau «marcs de quadres a mida», que mai no s'activaria.

Les paraules clau negatives també es poden incloure en concordança ampla, de frase i exacta. És aconsellable incloure com a paraules clau negatives totes les seves variacions possibles, com accents, singulars i plurals, o paraules mal escrites.

Per exemple, la paraula clau negativa: -«marc» no bloquejaria la cerca

«comprar marcs de quadres»

Tota campanya ha d'incloure d'inici una bona llista de paraules clau negatives, que s'anirà ampliant amb la seva optimització. És un dels treballs més laboriosos, especialment en

#### **Nota**

L'ús de majúscules o minúscules és irrellevant. En AdWords la paraula «marcs» és igual que «Marcs». Per això, recomanem utilitzar sempre les paraules clau en minúscules.

comptes grans, que amb el temps poden acumular centenars o milers de paraules clau negatives.

#### **5.2. Obertura de compte**

<span id="page-21-0"></span>Per a la creació d'un compte d'AdWords es necessita una adreça de correu electrònic Gmail, Hotmail o qualsevol altre servei de correu associat a Google, i establir una contrasenya exclusiva per al compte d'AdWords. Un cop creat el compte amb l'adreça de correu electrònic i la contrasenya, disposem de dues opcions:

**1)** Crear un compte per crear campanyes des de [http://www.google.es/](http://www.google.es/adwords/) [adwords/](http://www.google.es/adwords/) (es demanen les dades de pagament).

**2)** Crear un compte en mode prova (sense lliurar les dades de facturació i de pagament) de dues maneres possibles:

- S'accedeix a <http://www.google.es/adwords/> i es prem directament sobre l'enllaç «Ometre les instruccions de configuració». En cas que no es faci això i es premi «Continuar», el sistema obliga a crear una campanya publicitària i a introduir les dades de la targeta de crèdit o compte bancari.
- S'accedeix directament per mitjà d'aquest enllaç: [https://](https://adwords.google.com/um/Welcome/Home?a=1&sf=bb&authuser=0#ac) [adwords.google.com/um/Welcome/Home?a=1&sf=bb&authuser=0#ac,](https://adwords.google.com/um/Welcome/Home?a=1&sf=bb&authuser=0#ac) on s'accedeix a un formulari en el qual se sol·liciten les dades de correu electrònic, país, zona horària i moneda.

A continuació s'omplen les dades personals del compte (nom, cognoms, contrasenya i data de naixement) i s'accepten les condicions del servei i la política de privacitat de Google. El telèfon mòbil és opcional. La ubicació és per motius de seguretat, ja que, si Google detecta que s'accedeix des d'una ubicació diferent, demanarà algunes dades addicionals per poder entrar. Per verificar el compte, Google envia un correu electrònic de verificació al correu que hem utilitzat per a la creació del compte. Només haurem de prémer l'enllaç que apareix en el missatge d'aquest correu per completar el procés. Finalment, ens pot sol·licitar de nou el telèfon mòbil. Podem afegir o ometre aquesta opció, pressionant a l'enllaç «Feu clic aquí per continuar», i el procés quedarà completat. A partir d'aquí, podrem accedir a la plataforma mitjançant l'enllaç anterior o bé per l'adreça [http://www.google.es/AdWords,](http://www.google.es/AdWords) iniciant sessió amb el nostre correu electrònic i contrasenya.

Fins que no s'introdueixin les dades de facturació, apareixerà un avís assenyalant que el compte no està actiu. Simplement indica que les dades de facturació no han estat introduïdes i que, per tant, el compte no està actiu i qualsevol campanya que es creï no activarà els anuncis. Tampoc no es veuran dades de clics, impressions, cost, llevat que es procedeixi a pagar pels anuncis.

#### **5.3. Navegació pel compte**

<span id="page-22-0"></span>Com es pot apreciar, la interfície actual d'AdWords presenta un menú a la zona superior amb cinc elements diferenciats i tres més a la dreta.

A la zona superior es troben, d'esquerra a dreta:

#### Figura 6

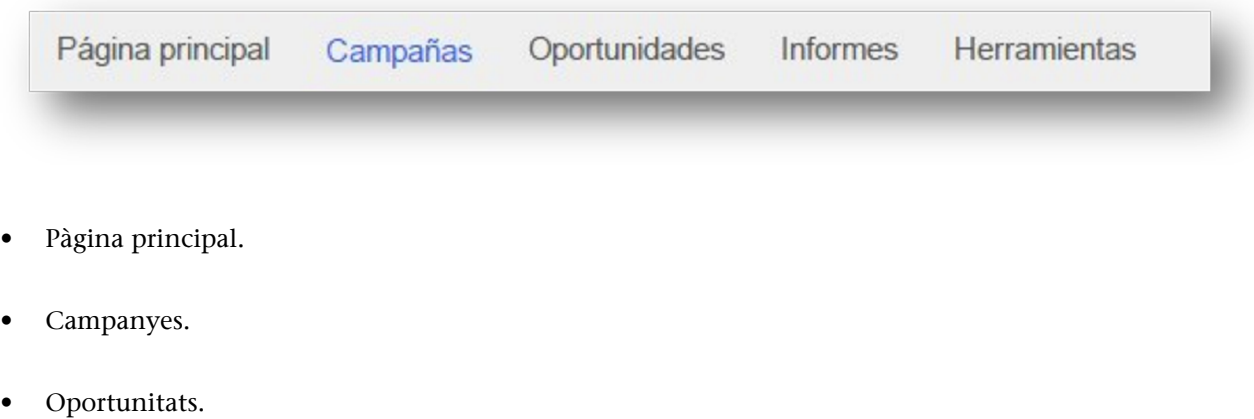

- Informes.
- Eines.

A més, comptem amb altres tres elements a la part superior dreta:

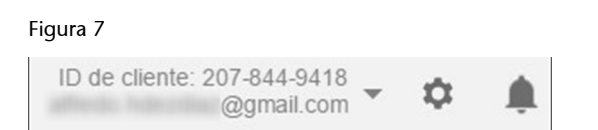

- Identificació d'usuari i compte.
- Icona «roda»: facturació, configuració del compte i ajuda.
- Icona «campana»: notificacions del compte i campanyes.

#### **5.3.1. Menú «Pàgina d'inici»**

<span id="page-22-1"></span>La pestanya «Pàgina d'inici» és un recurs que permet visualitzar ràpidament informació de les campanyes. En ella podem veure un resum ràpid dels principals elements del compte i fins i tot personalitzar aquests mòduls. Per exemple:

• Gràfics de rendiment.

- Llistat de paraules clau de qualitat amb poc trànsit.
- Llistat de paraules clau que estan per sota de la primera oferta.
- Llistat de campanyes habilitades i inactives.
- Llistat de grups habilitats i inactius.
- Llistat de paraules clau habilitades i inactives.

#### **5.3.2. Menú «Campanyes»**

<span id="page-23-0"></span>Des d'aquest menú es realitza tot el treball de creació i gestió dels diferents tipus de campanyes. Un cop hem creat la nostra primera campanya o disposem d'una o diverses campanyes en el mateix compte, la visualització que tindrem d'aquesta secció serà la següent:

#### Figura 8

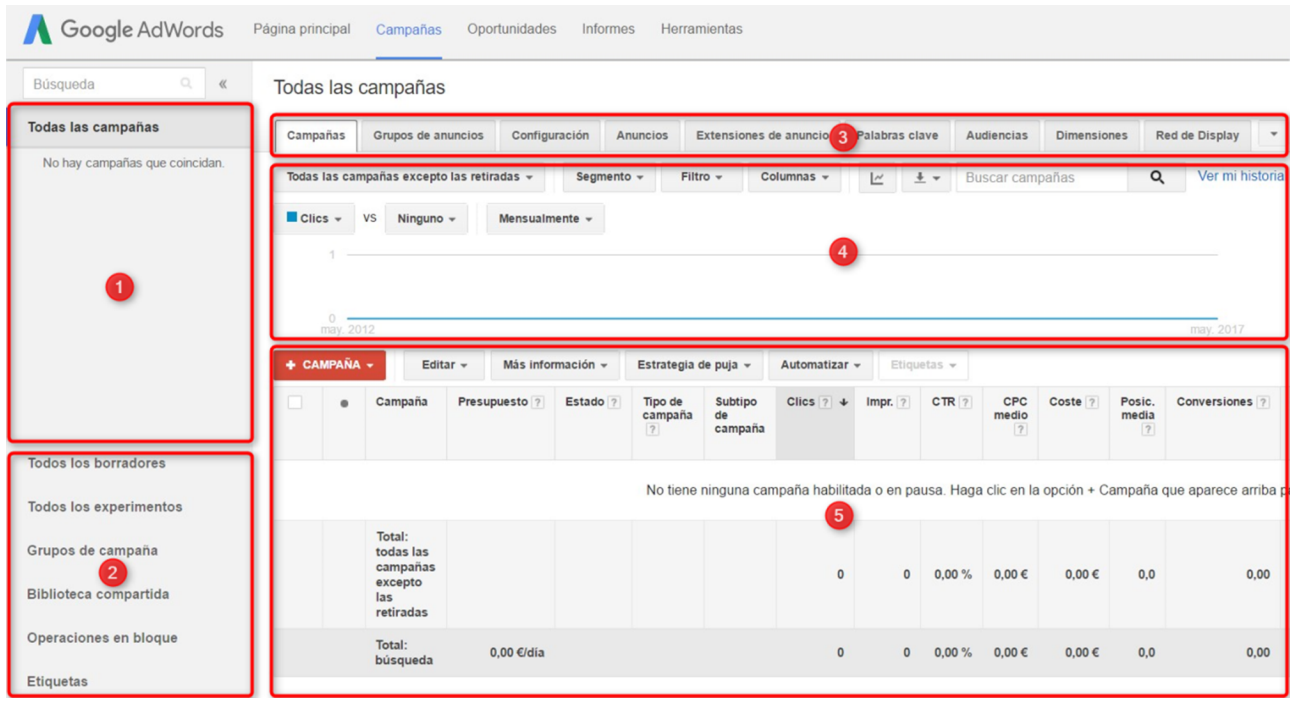

1) Arbre de navegació de campanyes. A la zona lateral esquerra disposem d'un arbre de navegació pel qual ens podem posicionar ràpidament sobre qualsevol campanya i grup d'anuncis. També disposa a la part superior d'un cercador per localitzar fàcilment aquests elements.

**2)Elementsauxiliars.** Aquesta secció permet realitzar un altre tipus d'accions auxiliars, com esborranys de campanyes, experiments creats, grups de campanyes que comparteixen un tema comú (normalment indicadors de rendiments comuns que comparteixen totes les campanyes de grup de campanyes),

biblioteca compartida (accés a elements compartits entre les diferents campanyes), operacions en bloc per seqüències d'ordres (funcionalitat que requereix programació) i informe d'edicions massives; i finalment, accés als informes i a les etiquetes.

**3) Pestanya de navegació de campanyes.** Depenent de si ens trobem al nivell de compte, campanya o grup d'anuncis, veurem diferents pestanyes per accedir a les dades.

4) Gràfic d'evolució de les mètriques. A sota de la zona 3, sempre que estiguem posicionats sobre una pestanya que mostri una taula de dades, es podria veure un gràfic amb l'evolució de fins a dos mètriques per a l'interval de dates seleccionat. Les dades es poden mostrar per dies, setmanes, mesos o trimestres.

**5)Tauladedades.** En aquesta zona es mostren totes les dades de les nostres campanyes, depenent de la secció en la qual ens trobem. Les columnes de dades són personalitzables. Fent clic sobre el botó «Columnes», podem afegir o treure columnes al nostre gust. Alguns elements (campanyes, grups, pressupostos, etc.) poden ser editats directament.

#### **5.3.3. Menú «Oportunitats»**

<span id="page-24-0"></span>Figura 9

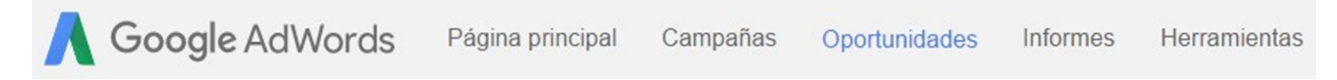

Està dividit en idees i suggeriments, i en simulador de licitacions de campanyes:

Idees i suggeriments. Aquesta secció ajuda a millorar les campanyes, a descobrir més paraules clau i a treure un major profit del pressupost quan portem un temps treballant amb el compte. De tota la llista d'idees, podem anar seleccionant cadascuna i marcant les que ens interessen, o bé descartar totes.

#### **5.3.4. Menú «Informes»**

<span id="page-24-1"></span>Figura 10

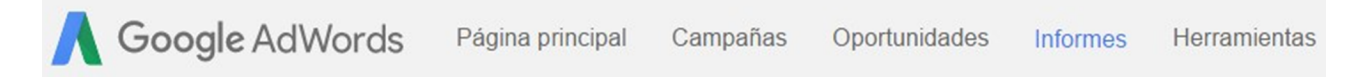

L'apartat de «Informes» permet elaborar i consultar informes amb els quals analitzar diferents dades del compte d'AdWords, un cop haguem activat les nostres campanyes i els nostres anuncis s'estiguin publicant. Des d'aquesta pestanya es poden crear i consultar tant taules i gràfics avançats, com informes predefinits.

- Taules i gràfics avançats. Podem també crear taules i gràfics multidimensionals, mitjançant un editor d'informes que ens permet arrossegar i incorporar variables fàcilment a la nostra taula o gràfic.
- Informes predefinits. Són informes creats per defecte i que mostren les dades de les nostres campanyes, agrupats per dimensions específiques com la ubicació geogràfica, les conversions, variables de temps, etc. Un cop dins d'aquests informes, tindrem l'opció de «Guardar-los», per accedir-hi més fàcilment per mitjà del llistat d'informes guardats.

#### **5.3.5. Menú «Eines»**

#### <span id="page-25-0"></span>Figura 11

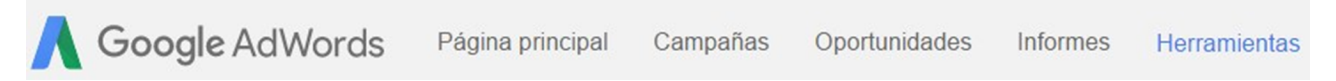

Des d'aquest menú podem accedir a diferents eines que ens ajuden a planificar i analitzar les nostres campanyes.

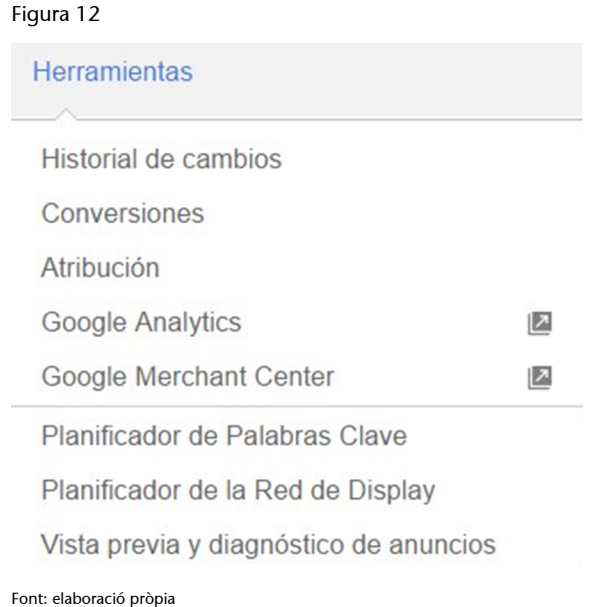

• **Historial de canvis.** Ens informa dels canvis que s'han realitzat en el compte en els dos últims anys, cronològicament, indicant a més quin usuari ha realitzat aquests canvis i en quina data. Per exemple, canvis en paraules clau, pressupostos o anuncis.

- **Conversions.** Des d'aquesta secció, AdWords ens ofereix una important eina per fer el seguiment de conversions al nostre lloc web aconseguides gràcies a la publicitat. És molt important abans de realitzar qualsevol campanya haver implementat correctament el seguiment de conversions, en cas contrari no sabrem si la nostra inversió és rendible.
- **Reconeixement.** Aquesta eina proporciona una sèrie d'informes que mostren les rutes que segueixen els usuaris per realitzar una conversió. Aquest conjunt d'informes resulta molt útil, un cop configurat el seguiment de conversions, per analitzar la seva assignació a diferents grups d'anuncis, paraules clau, clics, i conèixer les rutes que han seguit els usuaris.
- **GoogleAnalytics.** Des d'aquest apartat podem accedir a l'eina d'anàlisi web de Google. És recomanable disposar d'un compte d'Analytics que estigui vinculada amb la d'AdWords, ja que totes dues eines unides proporcionen una major informació.
- **GoogleMerchantCenter.** Es tracta de l'eina per a propietaris de botigues en línia que permet pujar el catàleg de productes de tota la botiga per publicitar mitjançant els anuncis de fitxa de producte d'AdWords. Si disposem d'un compte a Merchant Center, és aconsellable vincular-la al compte d'AdWords.
- Planificador de paraules clau. Proporciona idees per paraules clau i estimacions de trànsit que ens ajudin a les nostres campanyes a la xarxa de cerca. També és una eina útil per al treball SEO.
- **Planificador de la xarxa de***display***.** Eina semblant al planificador de paraules clau, però en aquest cas per a campanyes de *display*. Proporciona idees d'orientació i estimacions per a aquest tipus de campanyes.
- Diagnòstic i vista prèvia d'anuncis. Aquesta eina gratuïta és un simulador d'anuncis per comprovar si surten o no, i els motius pels quals no es publiquen. Ens permet veure els anuncis d'AdWords que es publiquen arreu del món i en qualsevol idioma, veure com es mostren i quins anunciants competeixen. És molt útil per fer proves dels nostres anuncis sense perjudicar el seu rendiment, atès que si fem proves en el navegador estaríem generant impressions que afecten el CTR dels anuncis i al compte.

L'accés a aquesta eina es pot realitzar des d'aquesta pestanya o directament des d'aquesta URL: <http://www.google.com/AdPreview>

#### **6. Optimització i conversió**

<span id="page-27-0"></span>Quan una campanya comença a acumular impressions i clics, hem de realitzar un seguiment continu, visualitzant i mesurant les dades de clics, CTR, CPC mitjà, conversions, etc. AdWords ofereix la majoria de dades amb un retard bastant petit. També és molt aconsellable disposar d'Analytics, i vincular-la amb AdWords.

El procés d'optimització d'una campanya ha de ser continu durant les primeres setmanes. En funció dels resultats que es vagin obtenint, s'han de prendre moltes decisions:

- **Gestiódeparaulesclau.** Ampliar o reduir la llista. Crear nous grups. Afegir paraules clau en diferents concordances. Eliminar termes poc rellevants. Afegir noves paraules negatives en funció de les recerques reals que han activat els anuncis.
- **Gestiód'anuncis.** Sempre s'han de testejar almenys dos anuncis per cada grup, i quan cada anunci ha rebut un nombre de clics o impressions rellevants, substituir l'anunci que obté els pitjors resultats per un altre nou.
- **Gestiód'ofertes.** Cada grup de paraules i cada paraula clau pot tenir la seva pròpia oferta. Cal anar adaptant-les en funció dels CPC que anem obtenint, de la posició mitjana, etc.
- Millora del nivell de qualitat. Com s'ha comentat anteriorment, pujar el nivell de qualitat resulta molt més profitós que pujar les licitacions.
- **Modificacions en el llocweb.** Test de pàgines, modificació de textos i crides a l'acció.
- **Seguiment de conversions.** Ens ajuda a determinar la quantitat d'objectius aconseguits i el cost per objectiu.
- **Canvisenlaconfiguraciódelacampanya.** Horaris, ciutats, dispositius, multiplicadors de licitació, etc.
- **Canvis avançats en la campanya.** Per exemple, canviar l'estratègia de licitacions i activar l'optimitzador de conversions.

L'objectiu de l'optimització és anar acostant-nos al nostre objectiu i un cop aconseguit, mantenir-lo i superar-lo. Alguns canvis en l'optimització poden donar resultats en hores, uns altres en dies i altres en setmanes. Per això, no cal perdre la perspectiva i conèixer la influència que té cada canvi en la campanya. En el cas pràctic aprofundirem en això.

<span id="page-29-0"></span>A més de la pestanya d'«Informes» del menú superior disposem de dos tipus d'informes:

**1)** Informes editables.

**2)** Informe a partir de qualsevol taula de dades.

#### **7.1. Informes editables**

<span id="page-29-1"></span>Els informes editables permeten fer canvis a gran escala, descarregant l'informe, editant i tornant-lo a pujar al compte, de manera senzilla i ràpida. Es poden fer servir per fer modificacions en grups d'anuncis, paraules clau i anuncis.

Per exemple, suposem que volem modificar milers de paraules, les seves ofertes, o els textos de molts anuncis alhora. Aquesta és una utilitat molt interessant per a fer-ho.

Per a això, ens situem a la pestanya les dades de la qual volem editar («Campanyes», «Grups d'anuncis», «Paraules clau», «Anuncis», etc.). Al menú «Edita» que apareix a sobre de la taula de dades premem sobre l'opció «Descarregar full de càlcul».

#### Figura 13

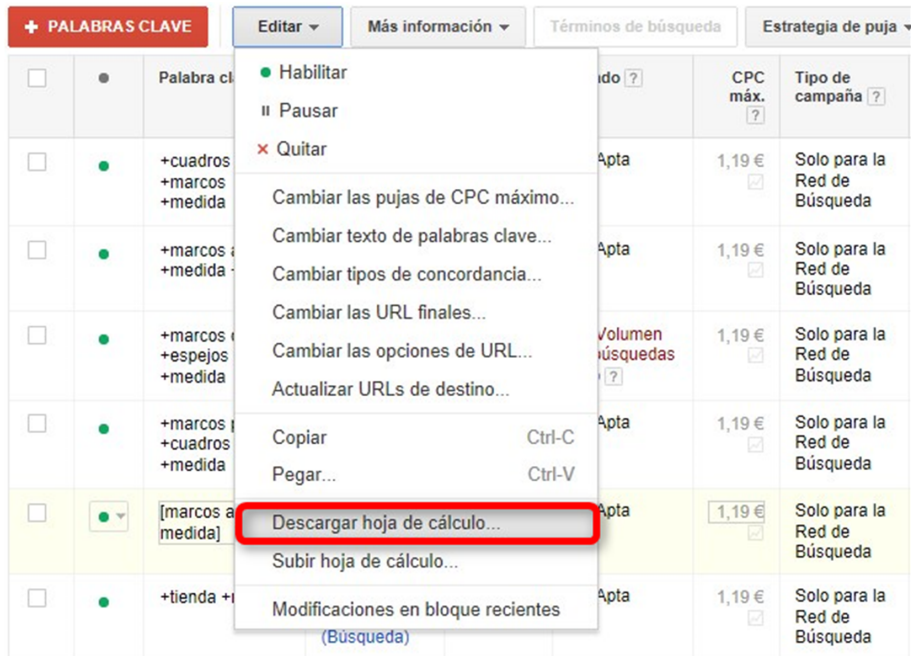

Font: elaboració pròpia

Un cop seleccionat el format i descarregat el full, l'obrim, fem els canvis i la guardem. Des del mateix lloc que la descarreguem, premem novament en «Edita» i després a l'opció «Pujar full de càlcul» seleccionem l'arxiu i premem sobre «Pujar i obtenir una vista prèvia», de forma que ens mostrarà els canvis que estem a punt de fer. Si estem segurs, llavors pressionem a «Pujar i aplicar». Si hi ha algun error, el sistema ens avisarà.

#### **7.2. Informes a partir de les taules de dades**

<span id="page-30-0"></span>De qualsevol de les taules de dades dins del menú «Campanyes», podem extreure immediatament un informe i exportar-lo en diferents formats, sent el més comú .csv per Excel o .xlsx. Per descarregar qualsevol dels informes, ens situem a la taula de dades, configurem els filtres, segments i columnes, que desitgem aplicar i accedim per mitjà de la icona «Descarregar». Finalment seleccionem el format d'informe, altres opcions i els destinataris.

Descarregar informes a partir de les taules de dades.

#### Figura 14. Descarregar informes a partir de les taules de dades

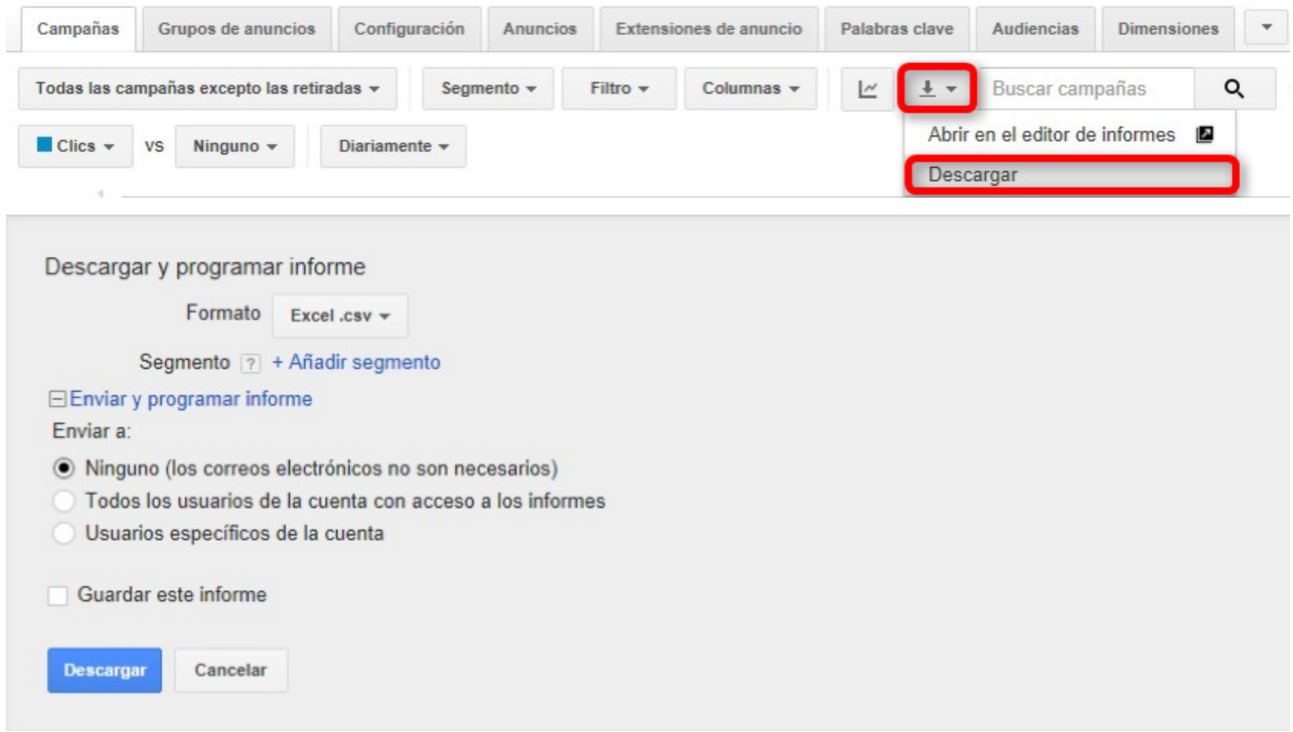

Font: elaboració pròpia

Podem també guardar l'informe amb un nom. Si hem seleccionat algun destinatari, llavors podrem triar també la freqüència (puntual, diari, primer dia de cada mes o setmanal).

Al menú «Informes» del menú superior principal podrem accedir a tots els informes creats, podent tornar-los a generar o seleccionant «Crear similar» si volem fer algun petit canvi. Els informes més habituals per descarregar-se i programar el seu enviament són:

- **Informe de rendiment de campanyes.** Des de la pestanya «Campanyes».
- Informe de rendiment de grups d'anunci. Ens posicionem sobre la pestanya «Grups d'anuncis» dins d'una campanya o a «Totes les campanyes».
- Informe de rendiment d'anuncis. Sobre la pestanya «Anuncis» dins d'un grup, a la campanya o a «Totes les campanyes» si volem veure tots els del compte.
- Informe de rendiment de paraules clau. Des de la pestanya «Paraules clau».
- **Informe de rendiment de les extensions d'anuncis.** A la pestanya «Extensions d'anuncis» seleccionem el tipus d'extensió que desitgem analitzar.
- **Informe de conversions.** Per nom o per tipus.
- **Informed'etiquetes.** Les etiquetes són una forma alternativa de classificar campanyes, grups i paraules sota un mateix nom.
- Informe de temps. Ens mostra dades de les campanyes segmentades per un període.
- Informe d'URL de destí. Ens proporciona dades de rendiment de les diferents URL de destí dels nostres anuncis.
- **Informeambmésvariació.** Ofereix dades de variacions de mètriques del compte en un període concret.
- **Informed'ubicaciógeogràfica.** Mostra la ubicació on han fet clic els usuaris i si estaven físicament a la zona de cobertura de l'anunci o si han visualitzat l'anunci per haver introduït termes de localització (denominat *ubicació d'interès*).
- Informe d'ubicacions d'usuari. Ens mostra únicament les ubicacions físiques dels usuaris, és a dir, la seva localització real.
- Informe de distància. Informa sobre mètriques relacionades amb la distància en quilòmetres dels usuaris a l'extensió d'ubicació de la nostra campanya.

#### **Enllaç recomanat**

Més informació aquí: [https://support.google.com/](https://support.google.com/adwords/answer/2684537?hl=es) [adwords/answer/2684537?](https://support.google.com/adwords/answer/2684537?hl=es) [hl=es](https://support.google.com/adwords/answer/2684537?hl=es)

- Informe de termes de cerca. És un dels informes més importants per optimitzar un compte. Ens mostra les consultes de cerca que han activat alguna paraula clau i que han generat clics. Per exemple, suposem que un anunciant ha afegit la paraula clau «comprar marcs en línia» en concordança ampla i que un usuari realitza la recerca «busco comprar un marc en línia a mida». Aquest informe ens revelarà realment la cerca que ha fet aquest usuari.
- Informe «De pagament i orgànica». Aquest informe s'activa si es vincula el compte d'eines per *webmaster* de Google (*Search Console*) amb el compte d'AdWords i s'actualitza un cop al dia. És molt interessant si s'està desenvolupant alguna estratègia SEO sobre el lloc web en comparar els termes de cerca de pagament amb les consultes orgàniques.
- **Informededetallsdelacrida.** Apareixerà si tenim activada en l'extensió de crida de la campanya l'opció que aparegui un «nombre de desviament de Google»; aquest informe ens mostrarà estadístiques referides a les crides que els usuaris hagin fet a aquest nombre de Google.
- **Informededadesdelacampanya.** Indica per a cada campanya creada dades de la configuració i la seva estructura: tipus de campanya, tipus de licitació, quantitat de paraules clau negatives, quantitat d'enllaços de lloc, etc.
- **Informaciódelgrupd'anuncis.** El concepte d'aquest informe és el mateix que l'anterior, però en aquest cas les estadístiques es mostren a nivell de grup d'anuncis.

A més, des de la pestanya «Dimensions» podem accedir a diferents informes addicionals sobre el rendiment de les nostres campanyes. El visualitzem a la pantalla següent.

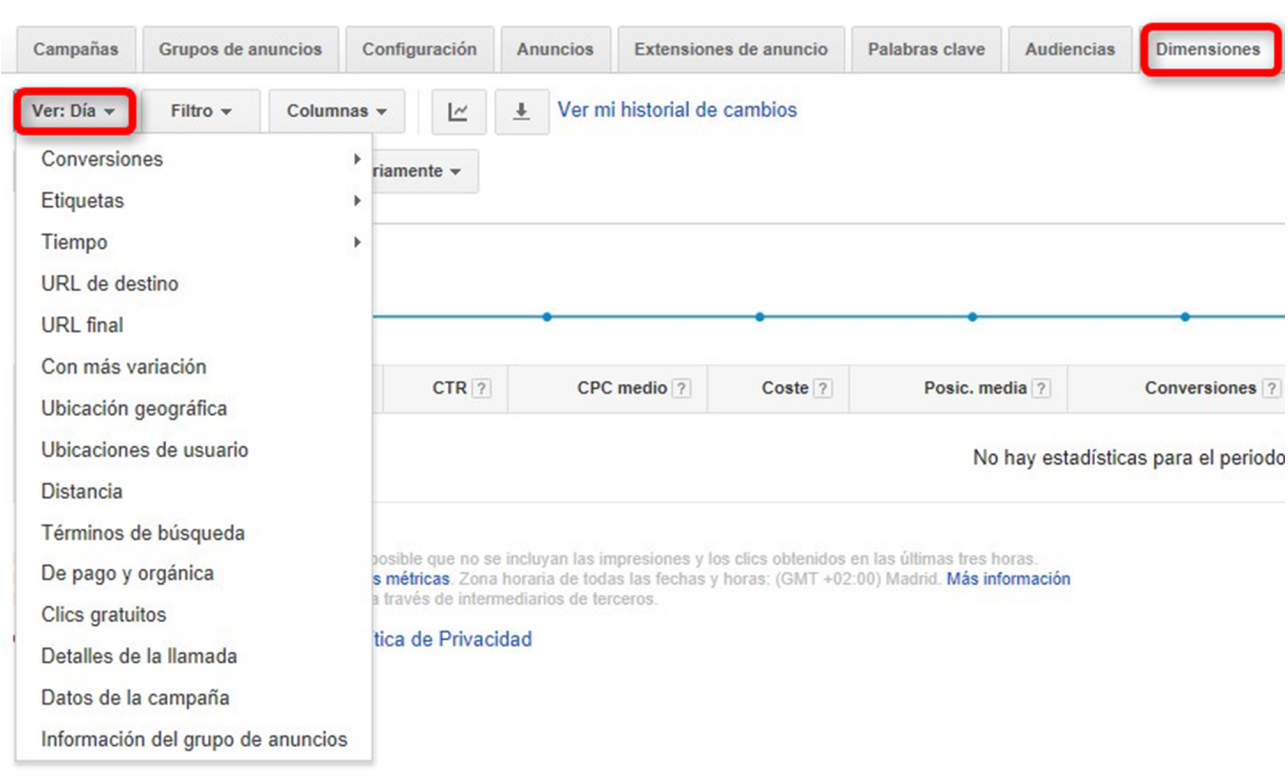

#### Figura 15

Font: elaboració pròpia

Per gestionar els informes a partir de les taules de dades és essencial configurar de manera òptima els filtres, segments i columnes que volem aplicar. Com ho configurem?

**1)Filtres.** Els filtres permeten aplicar restriccions a les dades que visualitzem a les taules o als informes que desitgem obtenir. AdWords ens ofereix alguns filtres ja creats. Per crear qualsevol filtre simplement premem a «Filtre» i «Crea filtre» que apareix a sobre de les dades i després apliquem una o més condicions.

#### Figura 16

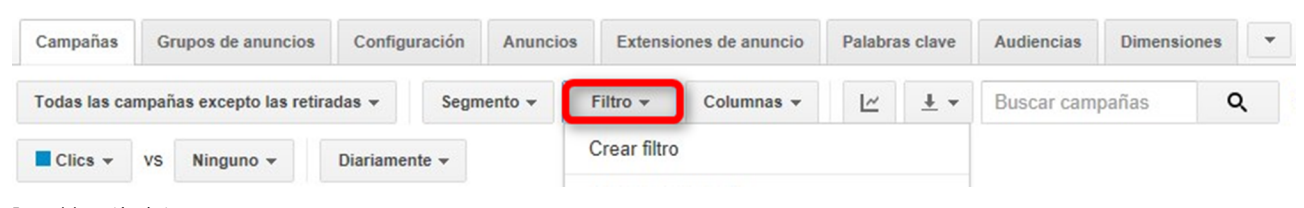

Font: elaboració pròpia

Finalment fem clic a «Aplicar». La caixa de cerca també actua com un filtre ràpid, buscant el text que escrivim en campanyes, grups, anuncis, paraules clau, etc.

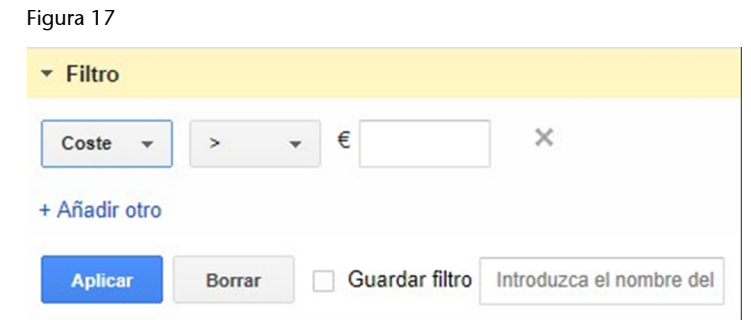

Font: elaboració pròpia

Abans de prémer «Aplicar» tenim la possibilitat d'escriure un nom per al filtre i guardar-lo marcant l'opció. D'aquesta manera, podrem accedir ràpidament als filtres més usats sense haver de crear-los de nou, simplement canviant l'interval de dates sobre el qual vulguem veure les dades filtrades. És una funció molt interessant per augmentar la nostra productivitat i supervisar el rendiment.

Les combinacions i personalitzacions són il·limitades, en funció dels nostres objectius. Per les dades numèriques podem aplicar condicions com <=>, però per a dades de text podem aplicar criteris del tipus «conté» o «no conté».

Per exemple, paraules amb més d'una conversió i amb CTR superior al 5%:

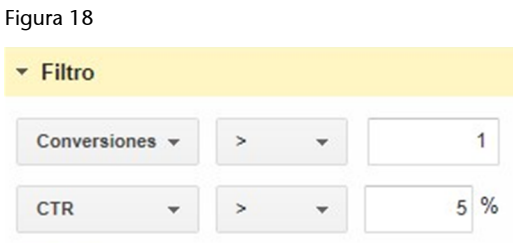

**2)Segments.** Serveixen per veure els resultats a les taules dividits en funció de diferents criteris. Permet visualitzar el total i les dades acumulades per a cada valor del criteri que volem mesurar. D'aquesta manera, podem analitzar les dades de manera més senzilla.

Vegem un exemple.

Es vol conèixer el desglossament d'una campanya a la xarxa de cerca anomenada «Marcs a mida» per dispositius per analitzar les principals mètriques de rendiment dels dispositius mòbils i tauletes. Per a això, seleccionem el segment «Dispositiu». D'una banda disposem de les xifres totals i de l'altra desglossades per dispositius.

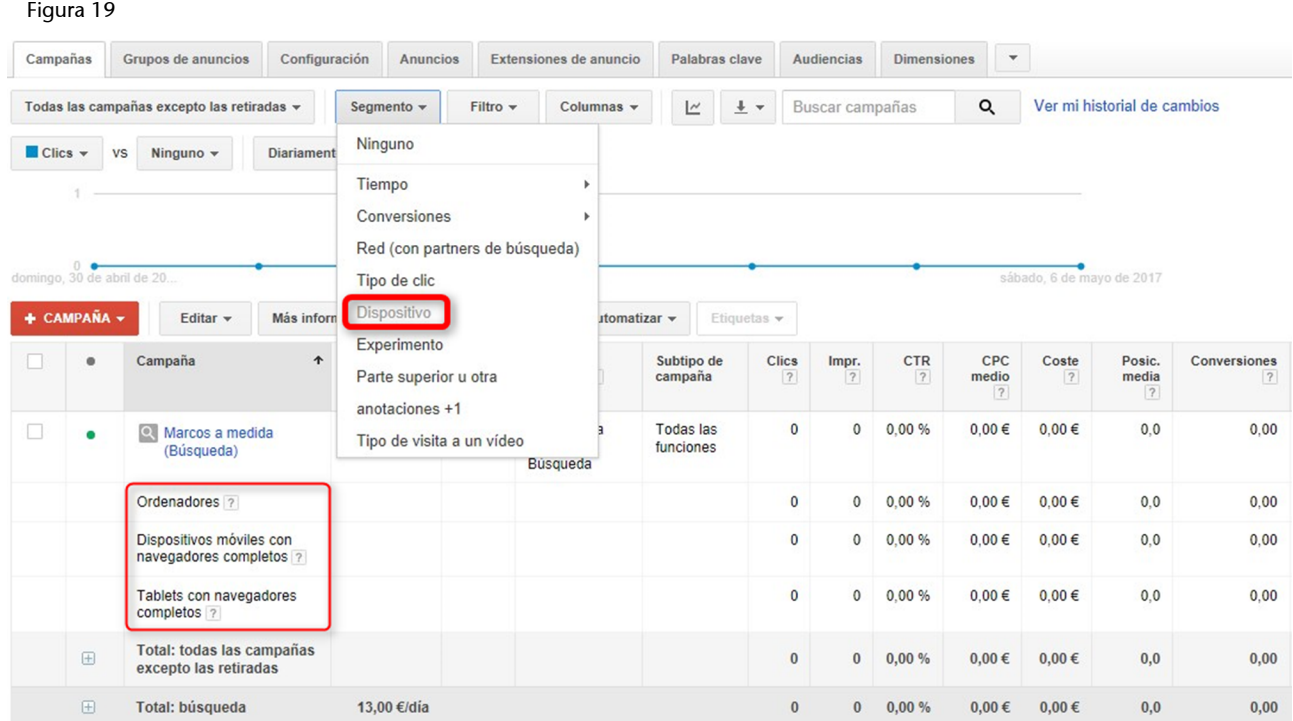

La resta dels segments els podeu consultar aquí:

<https://support.google.com/adwords/answer/2454072?hl=es>

**3)Columnes.** Per personalitzar i afegir o treure columnes a nivell de campanya, grup, anunci o paraula clau, hem de prémer el botó de «Columnes» i «Modificar columnes», tal com s'aprecia a la imatge.

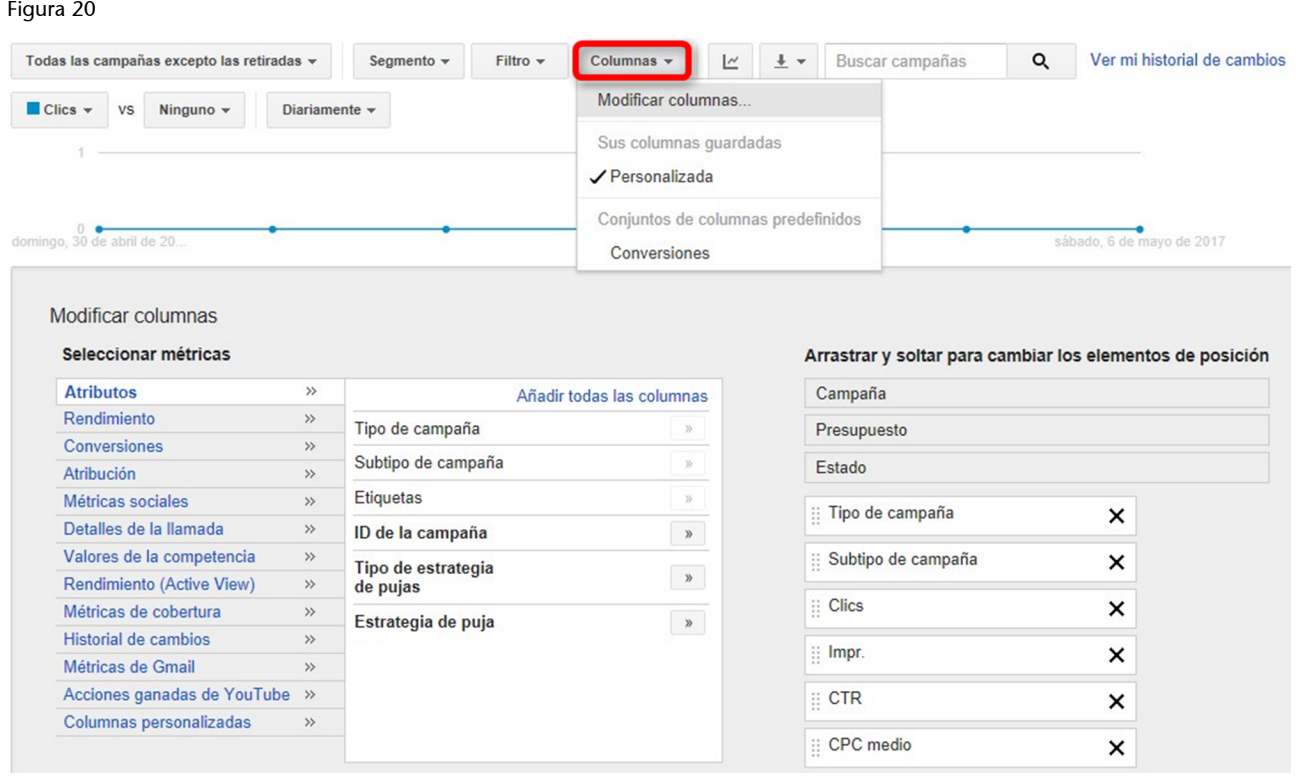

#### Font: elaboració pròpia

En funció del nivell jeràrquic en què ens trobem dins del compte, algunes columnes poden variar. Simplement hem d'anar afegint les columnes que necessitem o bé eliminar les que no ens facin falta. Finalment, premem a «Aplicar». Tenim l'opció addicional de guardar aquest conjunt de columnes per tornar-hi en qualsevol moment.

Abans de començar amb el cas pràctic i amb l'optimització de campanyes, hem de familiaritzar-nos amb les diferents columnes de dades visibles en un compte d'AdWords. Algunes com les de clics, impressions o CTR són òbvies, però és important saber que hi ha altres i per a què serveixen.

**a)CPCmig.** És el cost per clic mig, és a dir, la mitjana de cost de tots els clics que hem rebut.

Per exemple, si hem rebut un clic a 0,50 euros i un altre clic a 2 euros, el CPC mig serà de 1,25 euros. CPC mig = cost/nombre de clics.

**b)CPMmig.** És el cost mig per mil impressions. Tot i que les campanyes es paguin a partir dels clics rebuts, és interessant tenir una idea del cost per mil impressions. CPM mig equivalent = CPC mig  $\times$  CTR (en %)  $\times$  10.

**c)Posiciómitjana.** És la mitjana de posició que han tingut els anuncis (es calcula per a cada impressió). Com més baix millor. Es pot expressar amb decimals. La millor posició és la 1 (recordem que la zona més superior sol ser de la posició 1 a la 3, que on és aconsellable posicionar-se). No obstant això, hem de tenir cura amb aquesta dada, perquè pot portar a confusió.

Per exemple, un anunci que ha sortit un cop en posició 1 i un cop en posició 6, tindrà una posició mitjana de  $(6 + 1) / 2 = 3.5$ .

**d)Clicsambconversió.** Si a partir d'un sol clic l'usuari realitza diverses conversions, la mateixa diverses vegades o bé diferents, llavors només es comptabilitza la primera.

**e)** Cost/clic convertit = Cost/clics amb conversió. És una mitjana.

**f)** Cost/conv. = Cost/Conversions.

**g**) Percentatge de conversions de clics = Clics amb conversió × 100/Clics.

**h) Percentatge de conversions** = Conversions × 100/Clics.

**i) Clics no vàlids.** És el total de clics invàlids o fraudulents que Google detecta i exclou correctament dels informes, i que, per tant, no tenen cost per a l'anunciant. És important fer un seguiment d'aquest valor per detectar problemes de frau amb els anuncis (per exemple, si la competència ens fa molts clics). Valors d'un 5-10% sobre el total de clics són habituals, però més enllà d'un 10% indica una probable activitat fraudulenta.

**j) Percentatge d'impressions de cerca.** Ens indica el total d'impressions que ha tingut la nostra campanya, grup d'anuncis o paraules clau, respecte al total que podia tenir, expressat en percentatge. Permet detectar problemes amb la publicació dels anuncis. Si el nostre anunci sempre es publica, tindrem un 100%. Si el nostre anunci no ha sortit la meitat de les vegades que podria haver-se activat, tindrem un 50%.

k) Percentatge d'impressions de concordança exacta de cerca. És el total d'impressions obtingudes respecte a les qual podíem tenir, però calculat només quan les cerques coincideixen exactament amb alguna de les nostres paraules clau.

**l)Percentatged'impressionsperdudesdecerca(rànquing).** És el percentatge d'impressions per a les quals no apareix el nostre anunci a causa que el seu rànquing era massa baix. Normalment va associat a problemes amb el nivell de qualitat.

**m) Percentatge d'impressions perdudes de cerca (pressupost).** És el percentatge d'impressions per a les quals no es mostra el nostre anunci a causa que el nostre pressupost és limitat (per exemple, s'esgota molt aviat). Ens permet identificar el potencial d'increment del pressupost.

**n)** Nivell de qualitat. Mètrica fonamental per mesurar el rendiment de les paraules clau. No és el nivell de qualitat real, sinó un nivell de qualitat «visual» orientatiu. El seu valor està entre 1 i 10. Aquesta columna s'ha d'activar sempre. Això no obstant, aquest valor és sobretot útil per a les paraules de concordança exacta. D'aquí la importància d'incloure les paraules més importants de cada grup en concordança exacta.

o) Oferta estimada de la primera pàgina. És l'oferta de CPC màxim necessària (estimada) perquè l'anunci surti a la primera pàgina de resultats patrocinats, quan la consulta de cerca coincideix exactament amb la paraula clau. En funció dels resultats que vagi oferint la paraula clau i del seu nivell de qualitat, aquest valor pot variar. Un anunci que no surt a la primera pàgina podria sortir si l'usuari passa a la pàgina dos, encara que això és poc freqüent. Com més gran és el nivell de qualitat, menor és l'oferta necessària per sortir.

Per exemple, si tenim una paraula clau amb una oferta per clic d'un euro i Google ens indica que l'oferta estimada per a la primera pàgina és de 1,60 euros, és molt possible que fins que no pugem l'oferta, la paraula publiqui anuncis amb menor freqüència o ni tan sols els publiqui. No obstant això, aquesta dada s'ha d'avaluar amb cura i no hem de llançar-nos a pujar totes les ofertes fins al nivell que Google ens suggereix sense analitzar tot en conjunt.

**p)Licitacióestimadaperalapartsuperiordelapàgina.** És l'oferta de CPC màxim necessària (estimada) perquè l'anunci surti a la zona de dalt (habitualment les tres primeres posicions).

#### **Enllaç recomanat**

Més informació sobre les columnes de dades que podem visualitzar aquí:

[https://support.google.com/](https://support.google.com/adwords/answer/2454071?hl=es) [adwords/answer/2454071?](https://support.google.com/adwords/answer/2454071?hl=es) [hl=es](https://support.google.com/adwords/answer/2454071?hl=es)

#### **Bibliografia**

<span id="page-40-0"></span>**Estrade, J. M.; Jordán, D.; Hernández, M. A.** (2012). *Marketing Digital: Marketing Móvil, SEO y Analítica Web*. Madrid: Anaya Multimedia.

**Geddes, B.** (2014). *Advanced Google AdWords*. Nova Jersey: Sibex.

**Mangold, B.** (2015). *Learning Google AdWords and Analytics*. Austràlia: Loves Data.

**Moran, M.; Hunt, B.** (2014). *Search Engine Marketing, Inc.: Driving Search Traffic to Your Company's Website*. Nova York: IBM Press.